#### МИНИСТЕРСТВО НАУКИ И ВЫСШЕГО ОБРАЗОВАНИЯ **РОССИЙСКОЙ ФЕДЕРАЦИИ**

ФЕДЕРАЛЬНОЕ ГОСУДАРСТВЕННОЕ БЮДЖЕТНОЕ ОБРАЗОВАТЕЛЬНОЕ УЧРЕЖДЕНИЕ ВЫСШЕГО ОБРАЗОВАНИЯ «СЕВЕРО-КАВКАЗСКАЯ ГОСУДАРСТВЕННАЯ АКАДЕМИЯ»

СРЕДНЕПРОФЕССИОНАЛЬНЫЙ КОЛЛЕДЖ

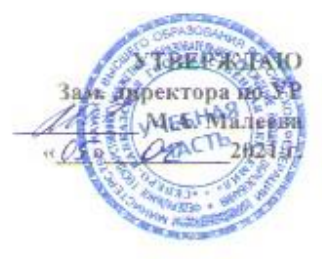

# РАБОЧАЯ ПРОГРАММА УЧЕБНОЙ ДИСЦИПЛИНЫ

### ИНФОРМАЦИОННЫЕ ТЕХНОЛОГИИ В ПРОФЕССИОНАЛЬНОЙ ДЕЯТЕЛЬНОСТИ

специальности 35.02.16 Эксплуатация и ремонт сельскохозяйственной техники и оборудования

г. Черкесск, 2021 г.

Рабочая программа учебной дисциплины разработана на основе Федерального государственного образовательного стандарта (далее - ФГОС) СОО в пределах образовательной программы СПО по специальности среднего профессионального образования (далее - СПО) 35.02.16 Эксплуатация и ремонт сельскохозяйственной техники и оборудования - 35.00.00 Сельское, лесное и рыбное хозяйство.

Организация - разработчик:

СПК ФГБОУ ВО «Северо-Кавказская государственная академия»

Разработчик:

Павлова Н.В.- преподаватель СПК ФГБОУ ВО «СевКавГА»

Перепелицина Е.В.- преподаватель СПК ФГБОУ ВО «СевКавГА»

Одобрена на заседании цикловой комиссии «Информационные и естественнонаучные дисциплины»

от «04» февраля 2021 г. протокол № 6

Руководитель образовательной программы  $\not\hspace{-1.2mm}\text{where}$  Богатырева И. А-А.

Рекомендована методическим советом колледжа

от «05» февраля 2021 г. протокол № 2

#### **СОДЕРЖАНИЕ**

- **1. ОБЩАЯ ХАРАКТЕРИСТИКА РАБОЧЕЙ ПРОГРАММЫ УЧЕБНОЙ ДИСЦИПЛИНЫ**
- **2. СТРУКТУРА И СОДЕРЖАНИЕ УЧЕБНОЙ ДИСЦИПЛИНЫ**
- **3. УСЛОВИЯ РЕАЛИЗАЦИИ УЧЕБНОЙ ДИСЦИПЛИНЫ**
- **4. КОНТРОЛЬ И ОЦЕНКА РЕЗУЛЬТАТОВ ОСВОЕНИЯ УЧЕБНОЙ ДИСЦИПЛИНЫ**

#### **1. ОБЩАЯ ХАРАКТЕРИСТИКА РАБОЧЕЙ ПРОГРАММЫ УЧЕБНОЙ ДИСЦИПЛИНЫ «ИНФОРМАЦИОННЫЕ ТЕХНОЛОГИИ В ПРОФЕССИОНАЛЬНОЙ ДЕЯТЕЛЬНОСТИ» 1.1. Место дисциплины в структуре основной образовательной программы:**

Учебная дисциплина «Информационные технологии в профессиональной деятельности»

является обязательной частью общепрофессионального цикла дисциплин основной образовательной программы в соответствии с ФГОС по специальности 35.02.16 Эксплуатация и ремонт сельскохозяйственной техники и оборудования.

Учебная дисциплина «Информационные технологии в профессиональной деятельности» обеспечивает формирование профессиональных и общих компетенций по всем видам деятельности ФГОС по специальности 35.02.16 Эксплуатация и ремонт сельскохозяйственной техники и оборудования. Особое значение дисциплина имеет при формировании и развитии ПК 1.3-1.6, ПК 2.1, 2.2, ПК 3.1-3.4, 3.6, 3.9, ОК 01, ОК 02, ОК 03, ОК 09, ОК 10

ОК 01. Выбирать способы решения задач профессиональной деятельности, применительно к различным контекстам.

ОК 02. Осуществлять поиск, анализ и интерпретацию информации, необходимой для выполнения задач профессиональной деятельности.

ОК 03. Планировать и реализовывать собственное профессиональное и личностное развитие.

ОК 09. Использовать информационные технологии в профессиональной деятельности.

ОК 10. Пользоваться профессиональной документацией на государственном и иностранном языке.

ПК 1.3. Осуществлять подбор почвообрабатывающих, посевных, посадочных и уборочных машин, а также машин для внесения удобрений, средств защиты растений и ухода за сельскохозяйственными культурами, в соответствии с условиями работы.

ПК 1.4. Выполнять настройку и регулировку почвообрабатывающих, посевных, посадочных и уборочных машин, а также машин для внесения удобрений, средств защиты растений и ухода за сельскохозяйственными культурами для выполнения технологических операций в соответствии с технологическими картами.

ПК 1.5. Выполнять настройку и регулировку машин и оборудования для обслуживания животноводческих ферм, комплексов и птицефабрик.

ПК 1.6. Выполнять настройку и регулировку рабочего и вспомогательного оборудования тракторов и автомобилей в соответствии требованиями к выполнению технологических операций.

ПК 2.1. Осуществлять выбор, обоснование, расчет состава машинно-тракторного агрегата и определение его эксплуатационных показателей в соответствии с технологической картой на выполнение сельскохозяйственных работ.

ПК 2.2. Осуществлять подбор режимов работы, выбор и обоснование способа движения машиннотракторного агрегата в соответствии с условиями работы.

ПК 3.1. Проводить диагностирование неисправностей сельскохозяйственных машин и механизмов и другого инженерно-технологического оборудования в соответствии с графиком проведения технических обслуживаний и ремонтов.

ПК 3.2. Определять способы ремонта сельскохозяйственной техники в соответствии с ее техническим состоянием.

ПК 3.3. Оформлять заявки на материально-техническое обеспечение технического обслуживания и ремонта сельскохозяйственной техники в соответствии с нормативами.

ПК 3.4. Подбирать материалы, узлы и агрегаты, необходимые для проведения ремонта.

ПК 3.6. Использовать расходные, горюче-смазочные материалы и технические жидкости, инструмент, оборудование, средства индивидуальной защиты, необходимые для выполнения работ.

ПК 3.9. Оформлять документы о проведении технического обслуживания, ремонта, постановки и снятии с хранения сельскохозяйственной техники.

#### **1.2. Цель и планируемые результаты освоения дисциплины:**

В рамках программы учебной дисциплины обучающимися осваиваются умения и знания:

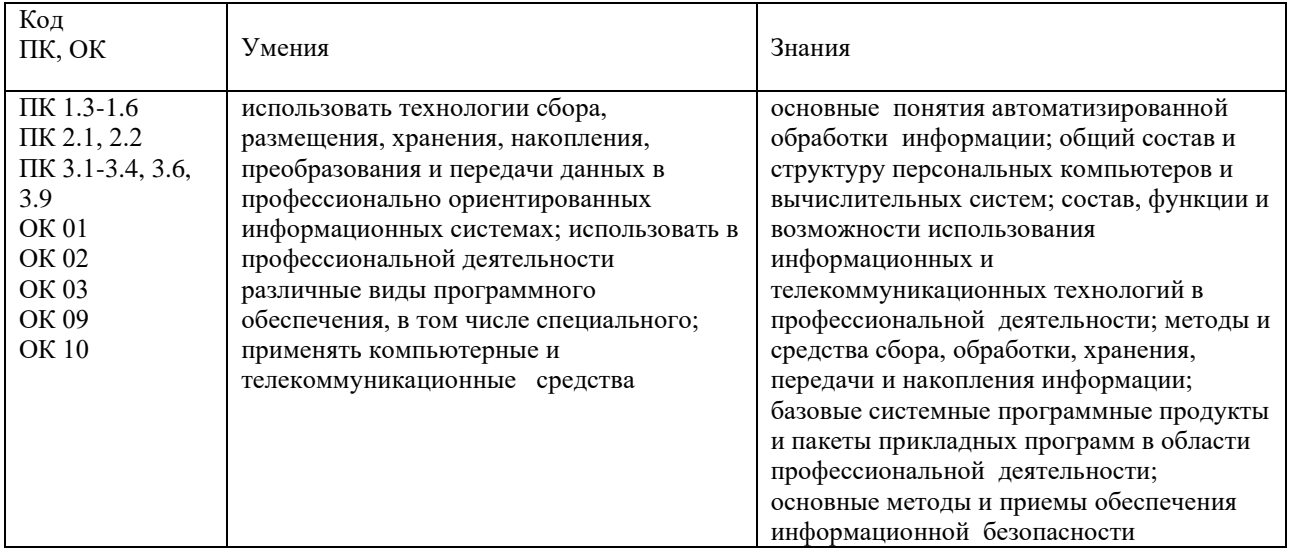

#### **2. СТРУКТУРА И СОДЕРЖАНИЕ УЧЕБНОЙ ДИСЦИПЛИНЫ**

**2.1. Объем учебной дисциплины и виды учебной работы**

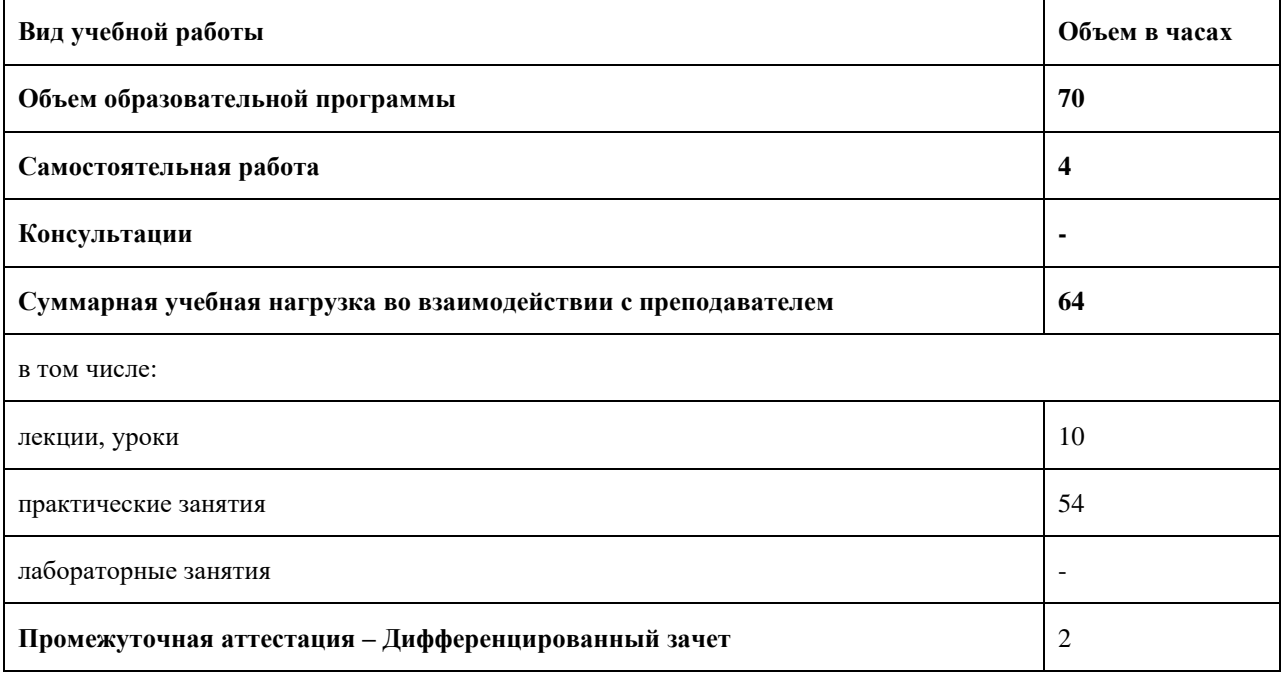

## **2.2. Тематический план и содержание учебной дисциплины «Информационные технологии в профессиональной деятельности»**

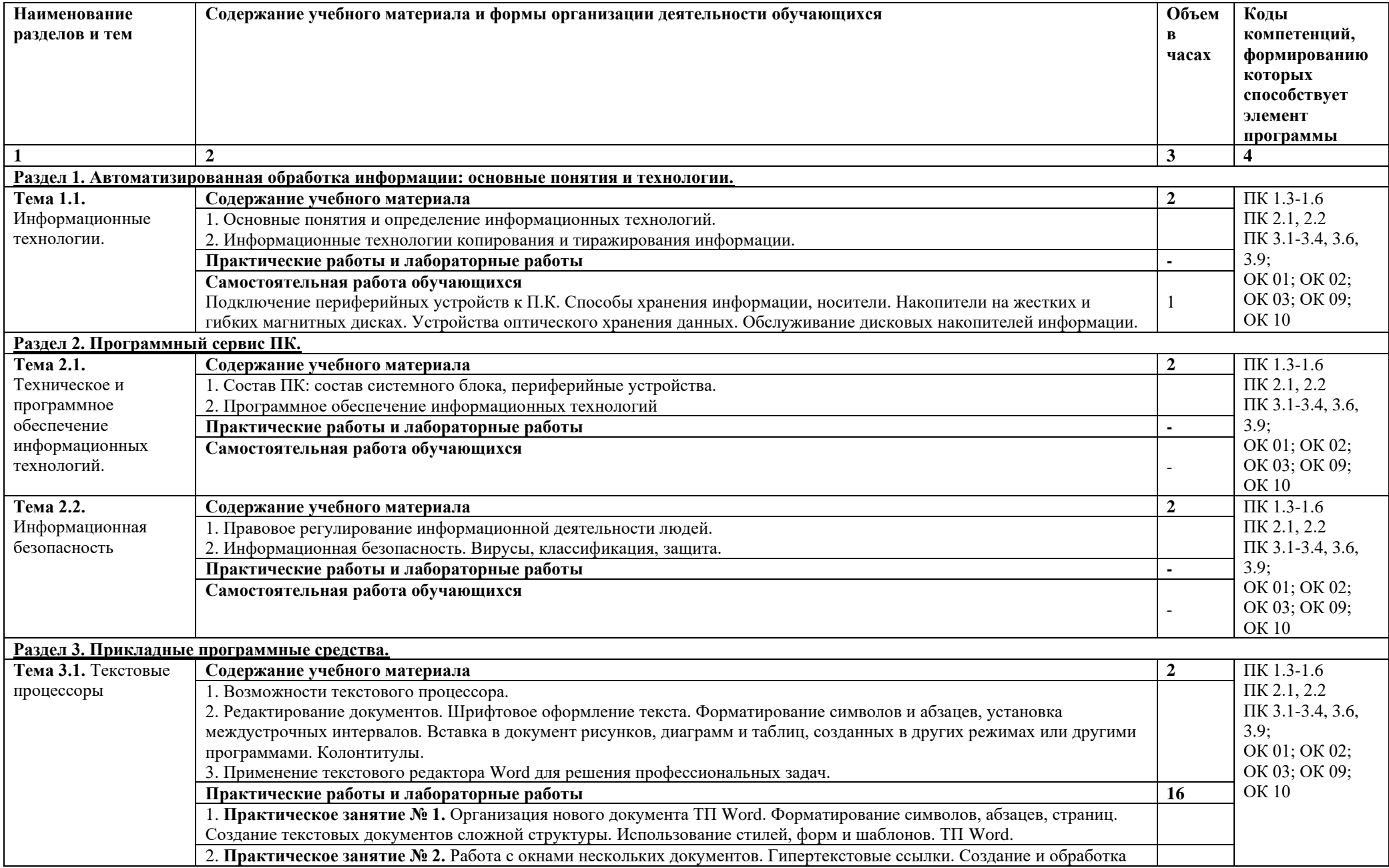

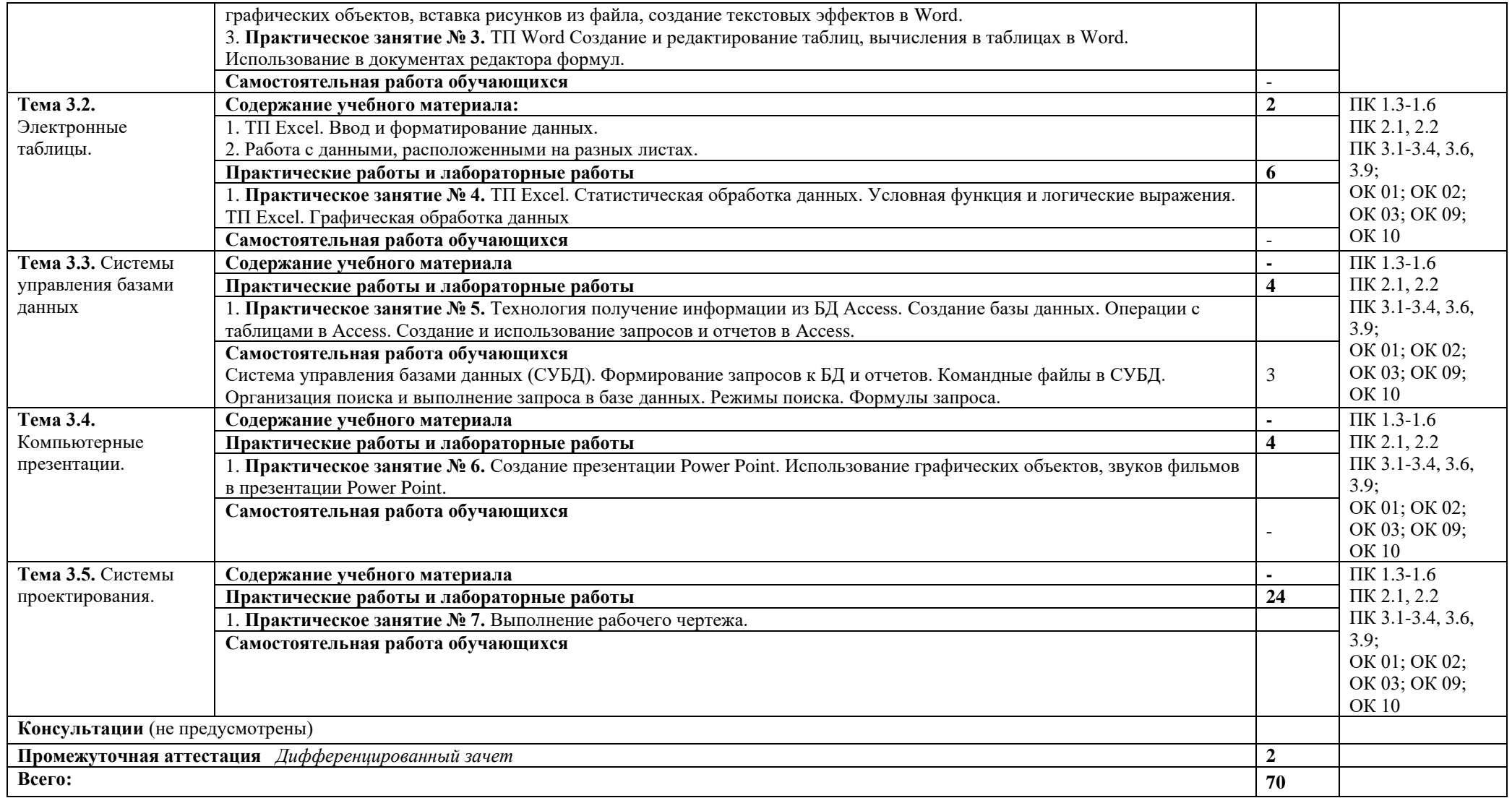

#### **3. УСЛОВИЯ РЕАЛИЗАЦИИ ПРОГРАММЫ УЧЕБНОЙ ДИСЦИПЛИНЫ**

**3.1. Для реализации программы учебной дисциплины предусмотрены следующие специальные помещения:**

Кабинет «Информационные технологии в профессиональной деятельности», оснащенный оборудованием:

Рабочие места преподавателя и обучающихся: доска меловая – 1 шт., стол ученический – 16 шт., стул ученический – 32 шт., стол – 1 шт., стул – 1 шт.

Комплект учебно-методической документации, раздаточный материал, плакаты

Технические средства обучения: компьютер в сборе (системный блок Intel Pentium E2160 3,00 ГБ/149 ГБ, монитор ACER 19) - 8 шт.; мультимедийное оборудование (ноутбук HP 1S 161 up (HD) 500SU (2.0)/4096/500/Intel HD/DOS, экран на штативе DEXP TM-70, проектор EPSON E6-X400 1024x768).

#### **3.2. Информационное обеспечение реализации программы**

Гохберг, Г.С. Информационные технологии [Текст]: учебник для студ. учреждений сред. проф. образования / Г.С.Гохберг, А.В.Зафиевский, А.А. Короткин.- М.: Академия, 2017.- 240 с

Клочко И.А. Информационные технологии в профессиональной деятельности [Электронный ресурс]: учебное пособие для СПО / И.А. Клочко. - Электрон. текстовые данные. - Саратов: Профобразование, 2017. - 237 c. - 978-5-4488-0008-5. - Режим доступа: http://www.iprbookshop.ru/64944.html Михеева, Е.В. Информационные технологии в профессиональной деятельности. Технические специальности

[Текст]: учебник для студ. учреждений сред. проф. образования / Е.В.Михеева, О.И.Титова.- М.: Академия, 2017.- 416с.

### **4. КОНТРОЛЬ И ОЦЕНКА РЕЗУЛЬТАТОВ ОСВОЕНИЯ УЧЕБНОЙ ДИСЦИПЛИНЫ**

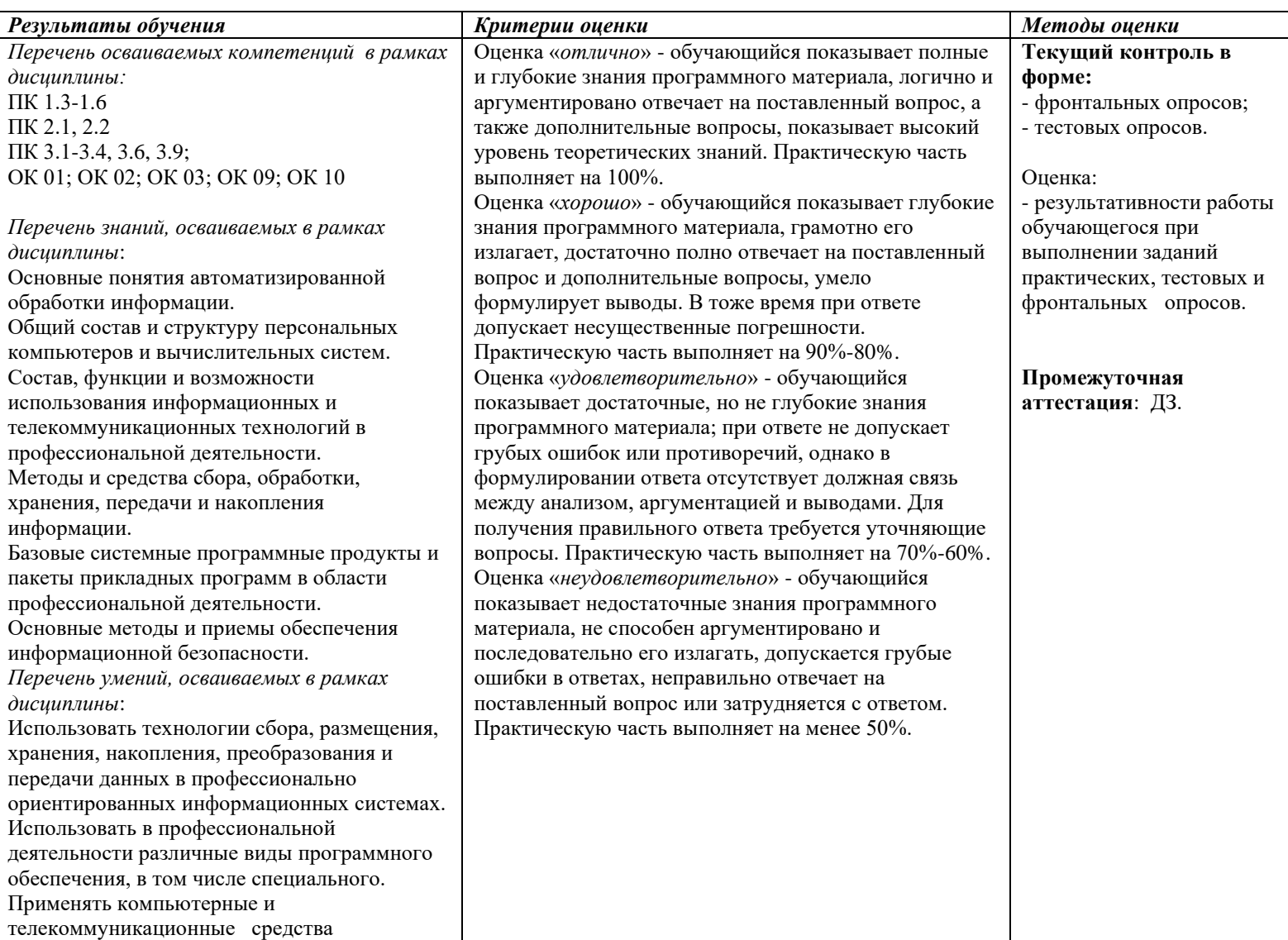

## **МИНИСТЕРСТВО НАУКИ И ВЫСШЕГО ОБРАЗОВАНИЯ РОССИЙСКОЙ ФЕДЕРАЦИИ**

## **ФЕДЕРАЛЬНОЕ ГОСУДАРСТВЕННОЕ БЮДЖЕТНОЕ ОБРАЗОВАТЕЛЬНОЕ УЧРЕЖДЕНИЕ ВЫСШЕГО ОБРАЗОВАНИЯ «СЕВЕРО-КАВКАЗСКАЯ ГОСУДАРСТВЕННАЯ АКАДЕМИЯ»**

**СРЕДНЕПРОФЕССИОНАЛЬНЫЙ КОЛЛЕДЖ**

# **Фонд оценочных средств**

для проведения текущего контроля и промежуточной аттестации образовательной программы

# **по учебной дисциплине «Информационные технологии в профессиональной деятельности» для специальности 35.02.16 Эксплуатация и ремонт сельскохозяйственной техники и оборудования**

форма проведения оценочной процедуры **дифференцированный зачет**

# **I.Общее положение**

Фонд оценочных средств (ФОС) предназначен для контроля и оценки образовательных достижений обучающихся СПК ФГБОУ ВО «СевКавГА», освоивших программу учебной дисциплины *«Информационные технологии в профессиональной деятельности».*

ФОС включает контрольные материалы для проведения текущего контроля и промежуточной аттестации в форме *дифференцированного зачета*.

ФОС разработан в соответствии с Федеральным государственным образовательным стандартом по специальности СПО *35.02.16 Эксплуатация и ремонт сельскохозяйственной техники и оборудования* и рабочей программой учебной дисциплины *«Информационные технологии в профессиональной деятельности».*

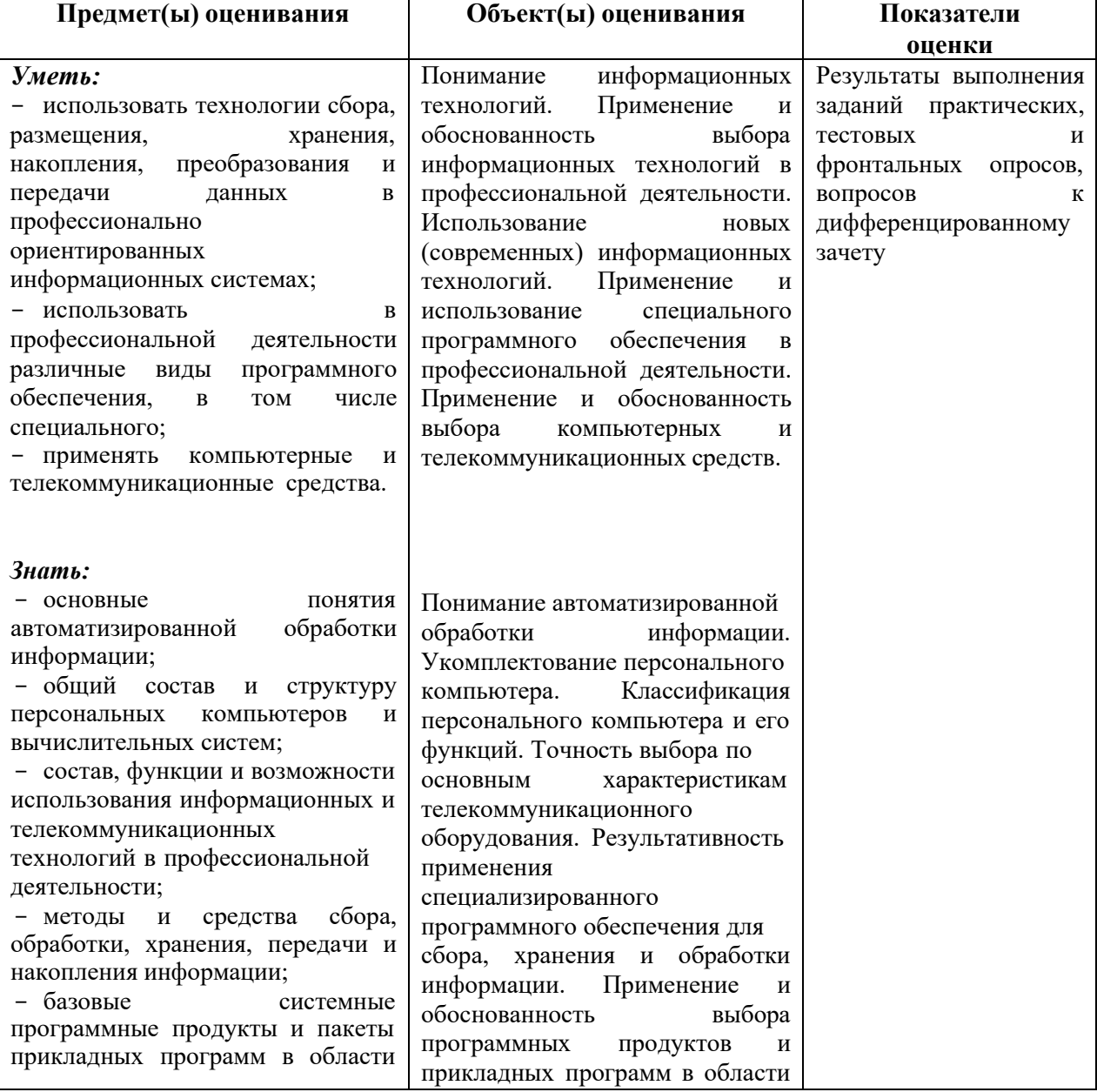

# **II. Результаты освоения дисциплины, подлежащей проверки.**

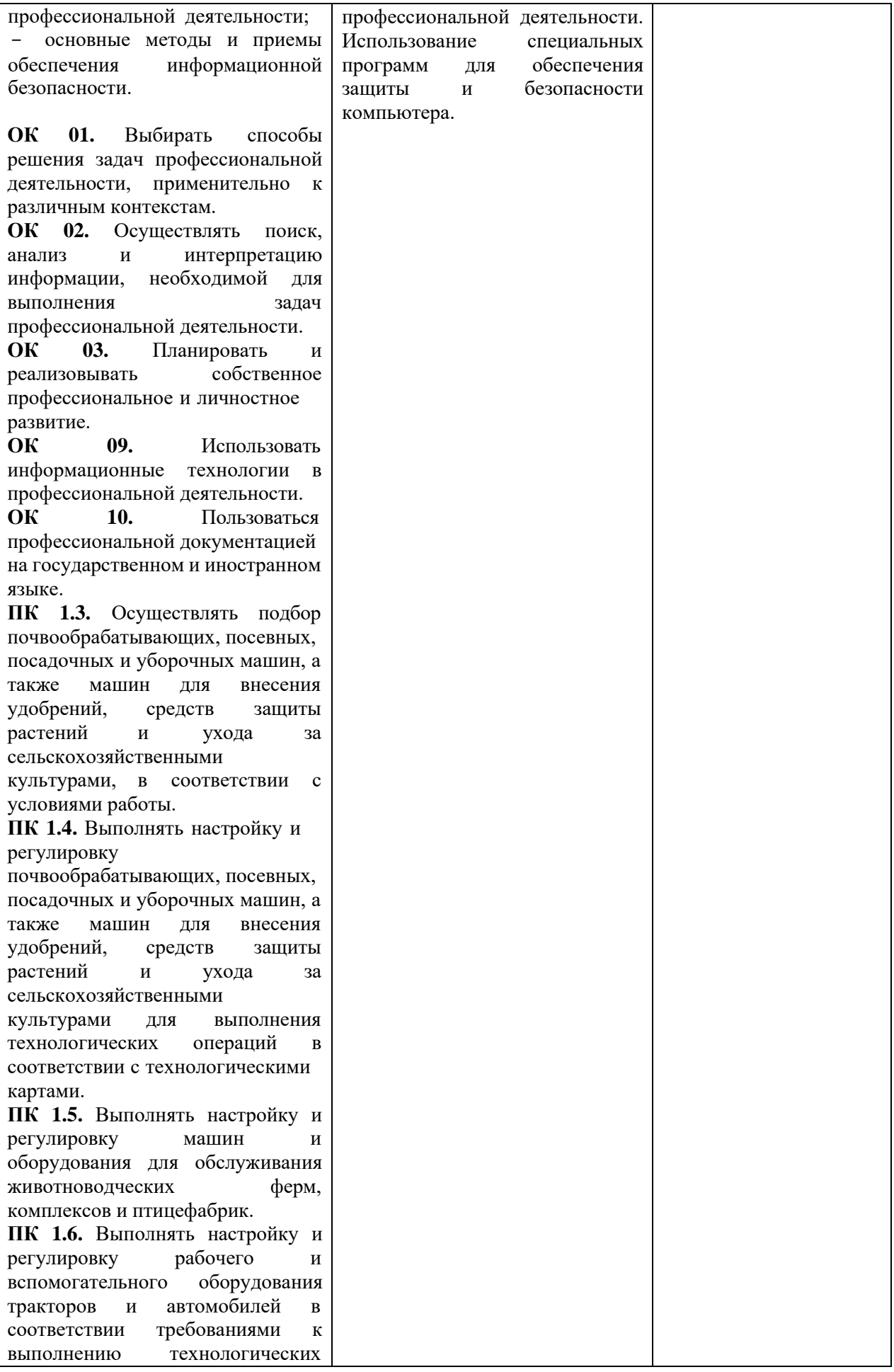

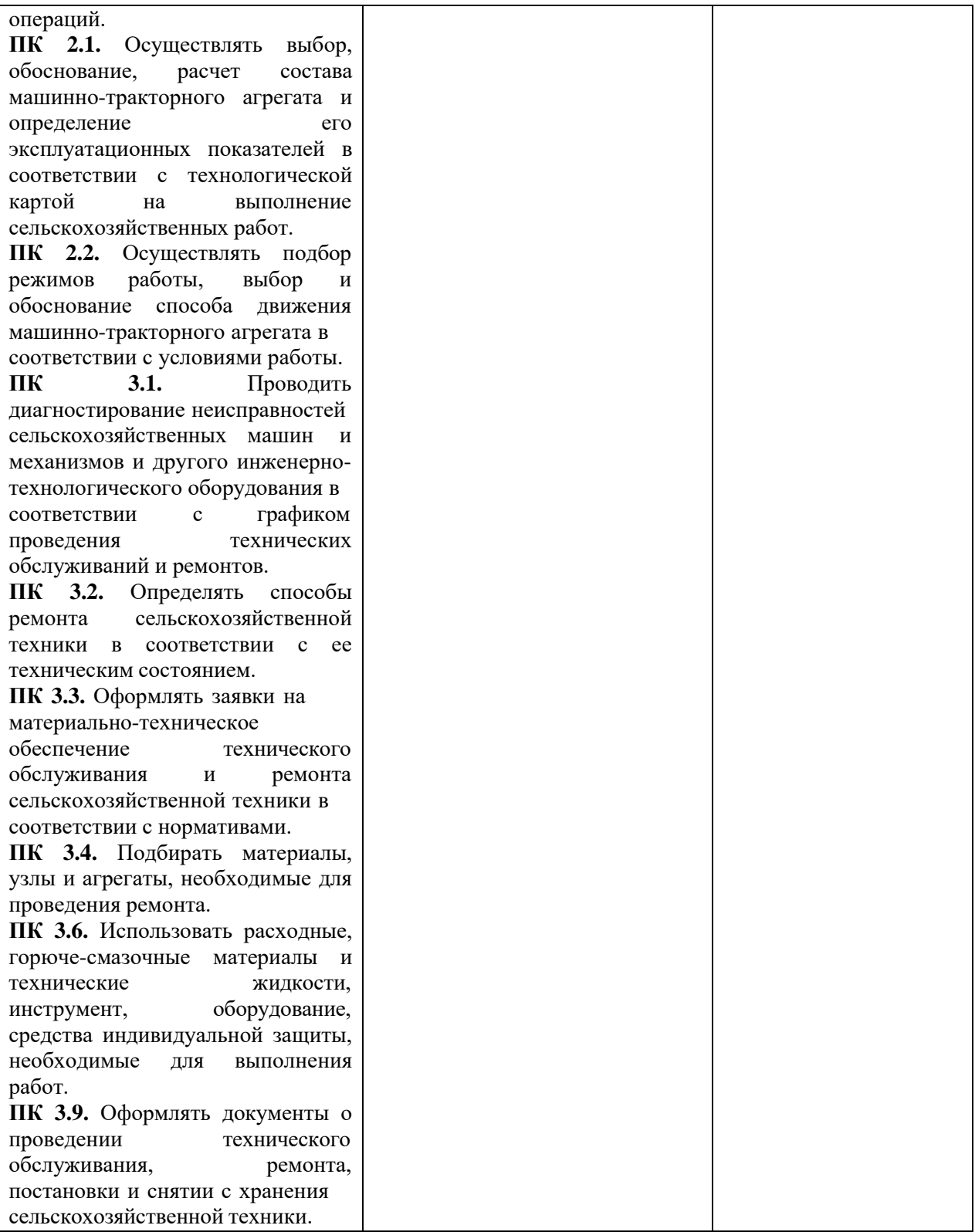

## **ТЕСТОВЫЕ ВОПРОСЫ ПО ДИСЦИПЛИНЕ «ИНФОРМАЦИОННЫЕ ТЕХНОЛОГИИ В ПРОФЕССИОНАЛЬНОЙ ДЕЯТЕЛЬНОСТИ»**

## 35.02.16 ЭКСПЛУАТАЦИЯ И РЕМОНТ СЕЛЬСКОХОЗЯЙСТВЕННОЙ ТЕХНИКИ И ОБОРУДОВАНИЯ

### Компетенции: ПК 2.1. ПК 3.3. ПК 3.9. ОК 1. ОК 2. ОК 9.

ПК 2.1. Осуществлять выбор, обоснование, расчет состава машинно-тракторного агрегата и определение его эксплуатационных показателей в соответствии с технологической картой на выполнение сельскохозяйственных работ;

ПК 3.3. Оформлять заявки на материально-техническое обеспечение технического обслуживания и ремонта сельскохозяйственной техники в соответствии с нормативами;

ПК 3.9. Оформлять документы о проведении технического обслуживания, ремонта, постановки и снятии с хранения сельскохозяйственной техники.

ОК 1.Выбирать способы решения задач профессиональной деятельности применительно к различным контекстам;

ОК 2. Осуществлять поиск, анализ и интерпретацию информации, необходимой для выполнения задач профессиональной деятельности;

ОК 9. Использовать информационные технологии в профессиональной деятельности

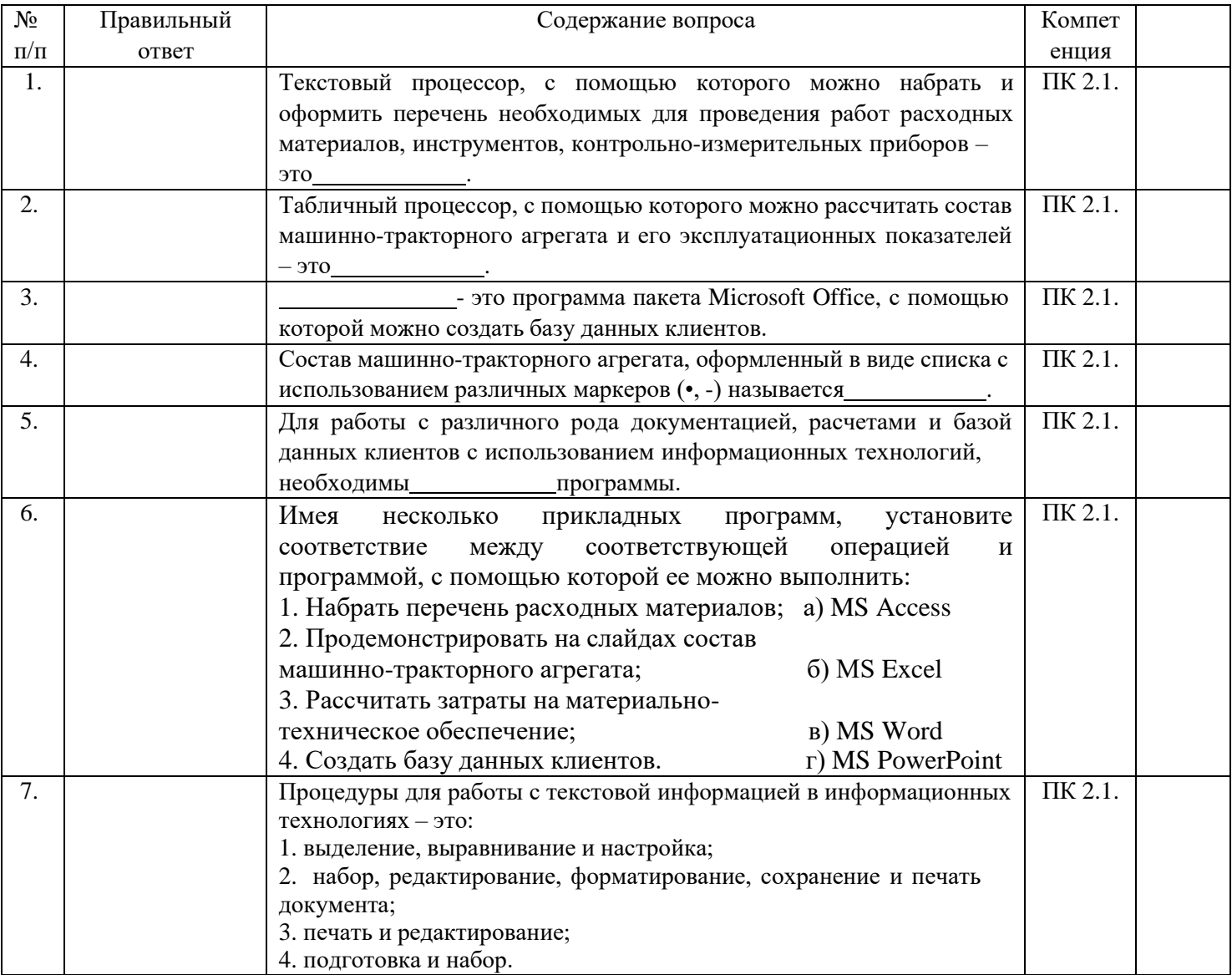

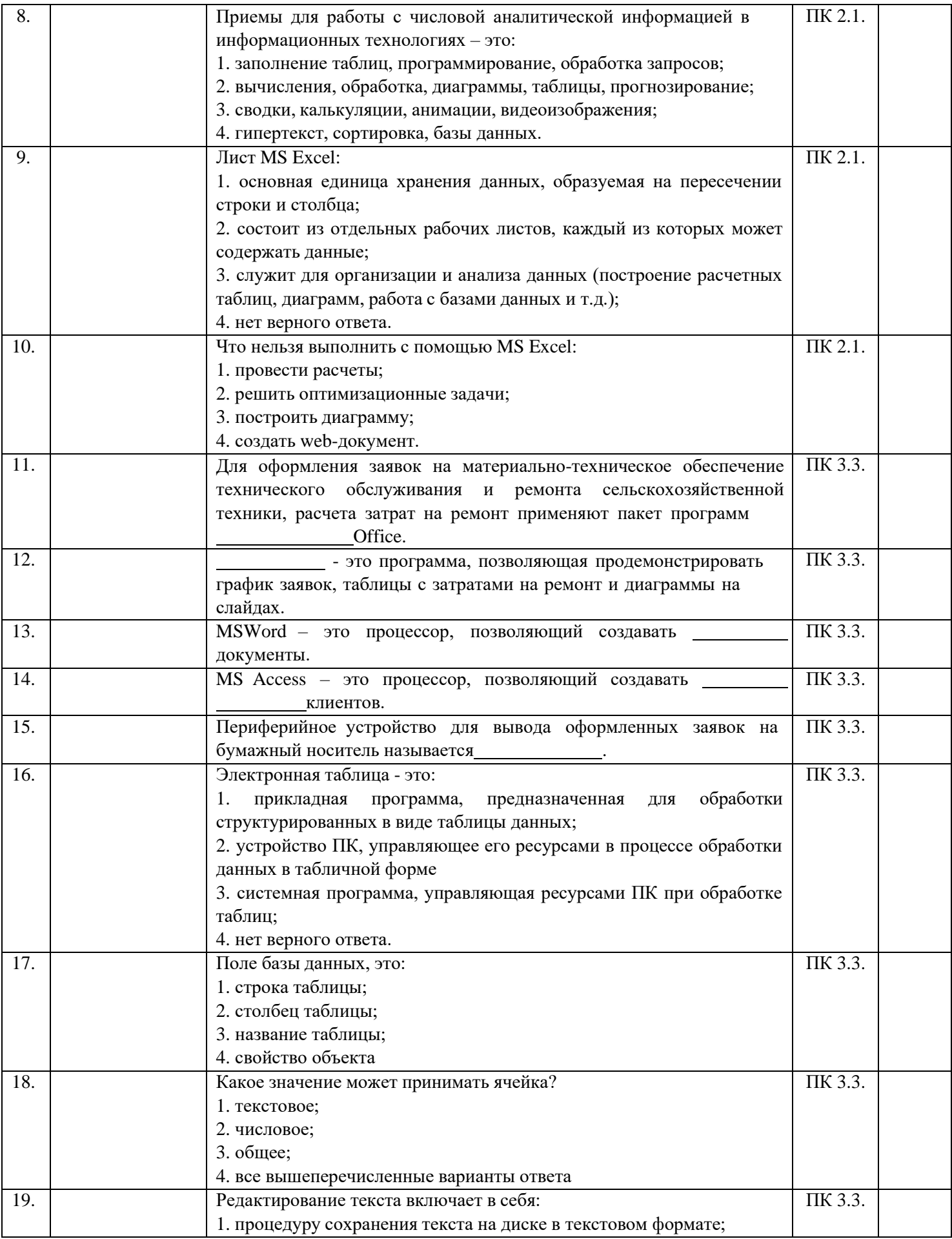

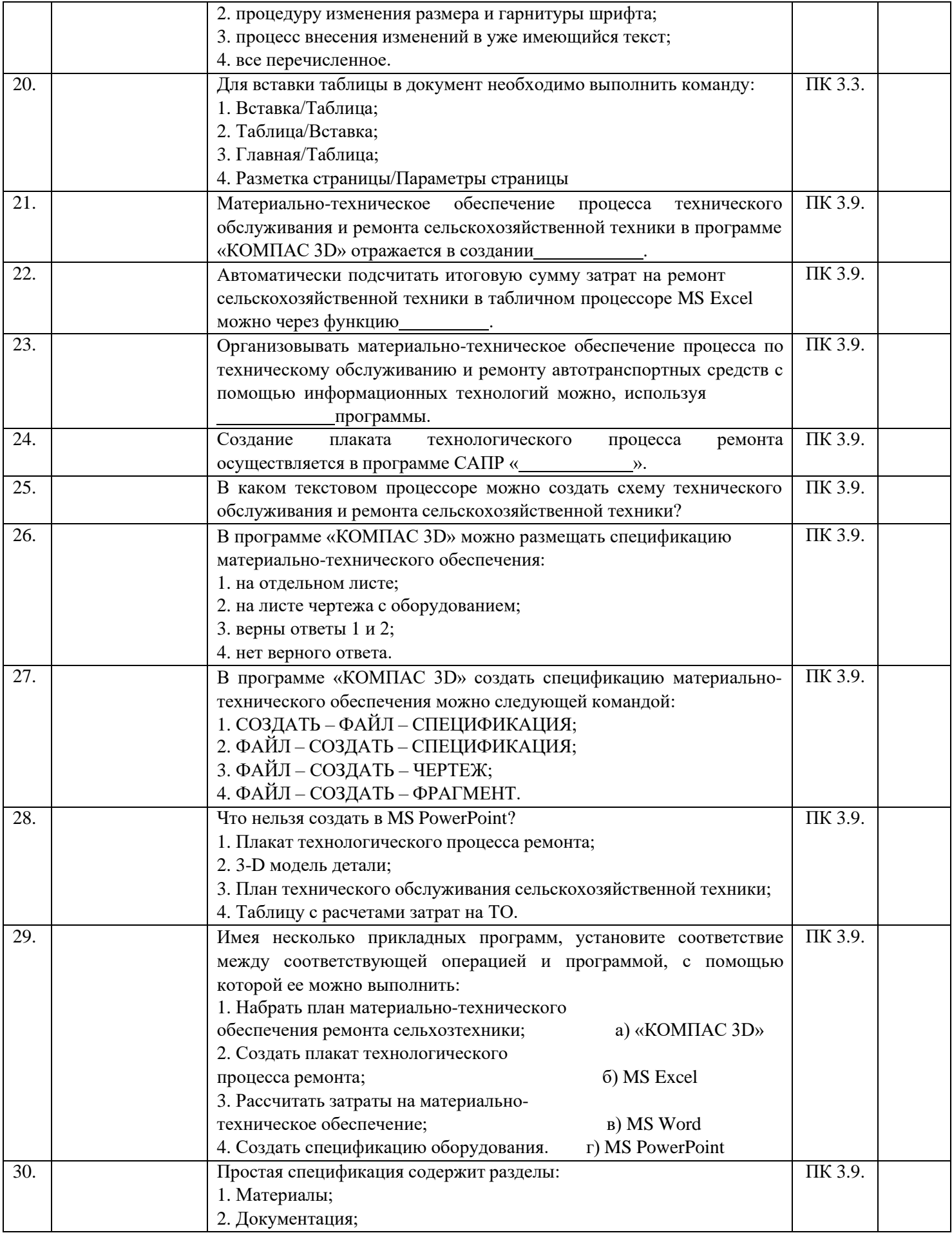

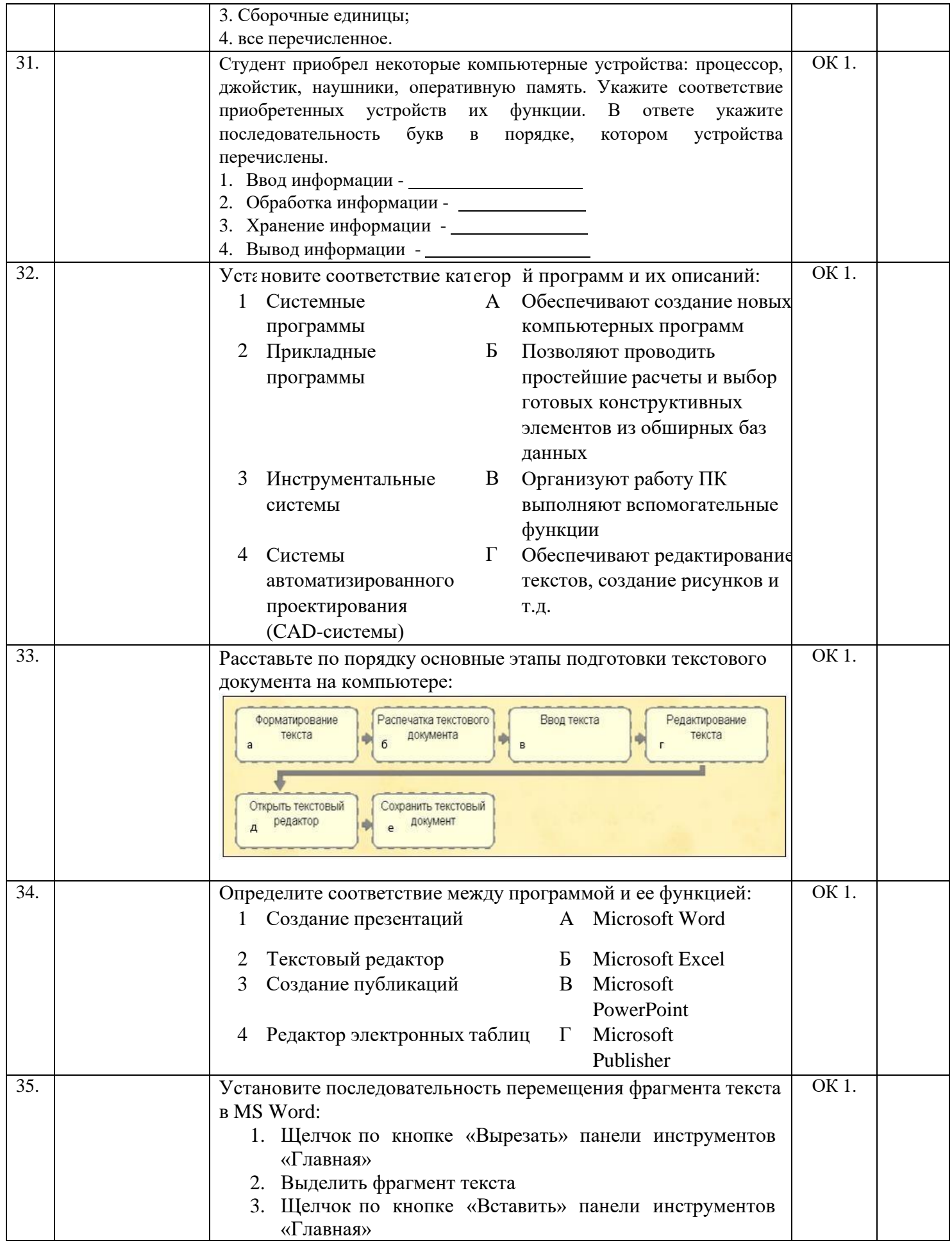

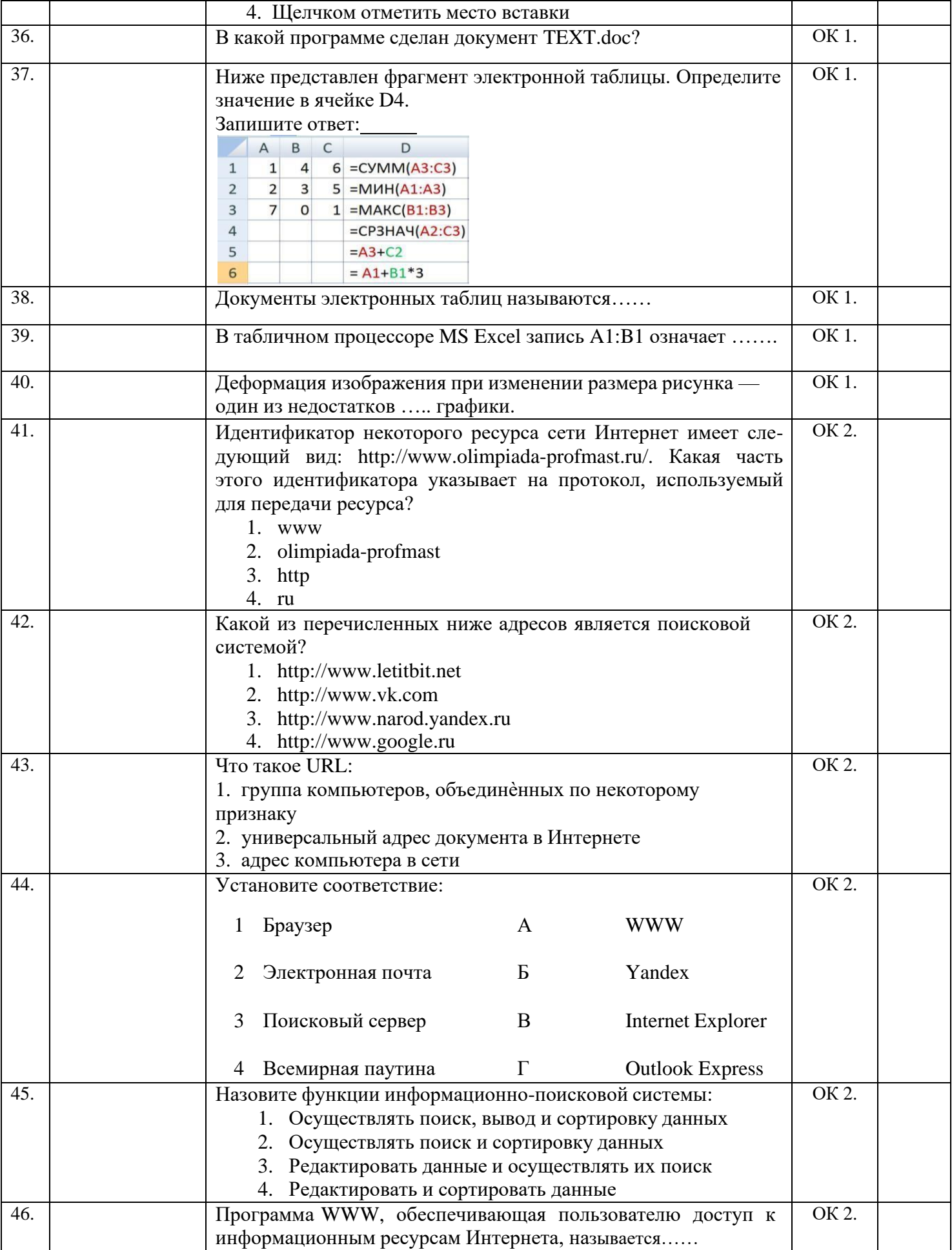

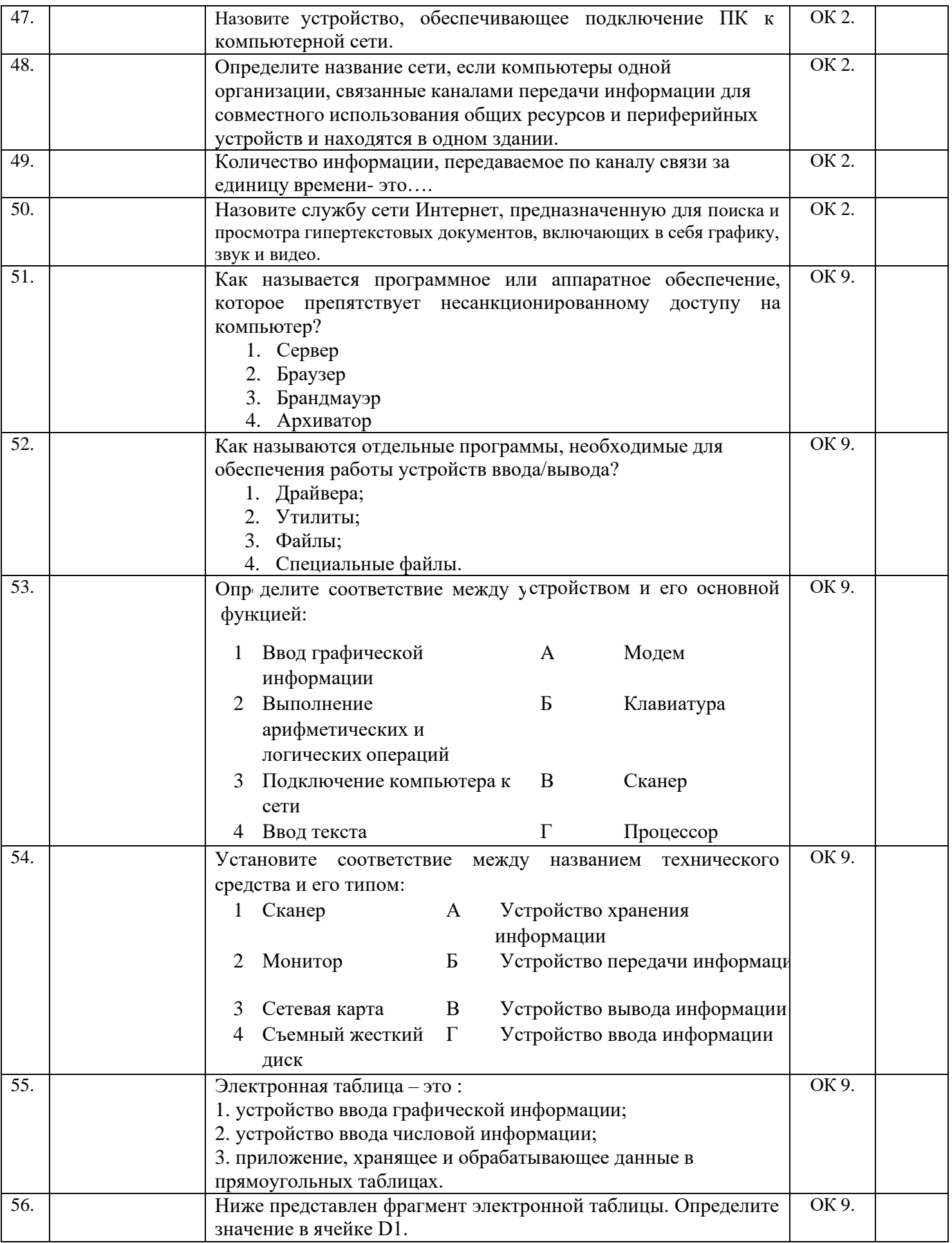

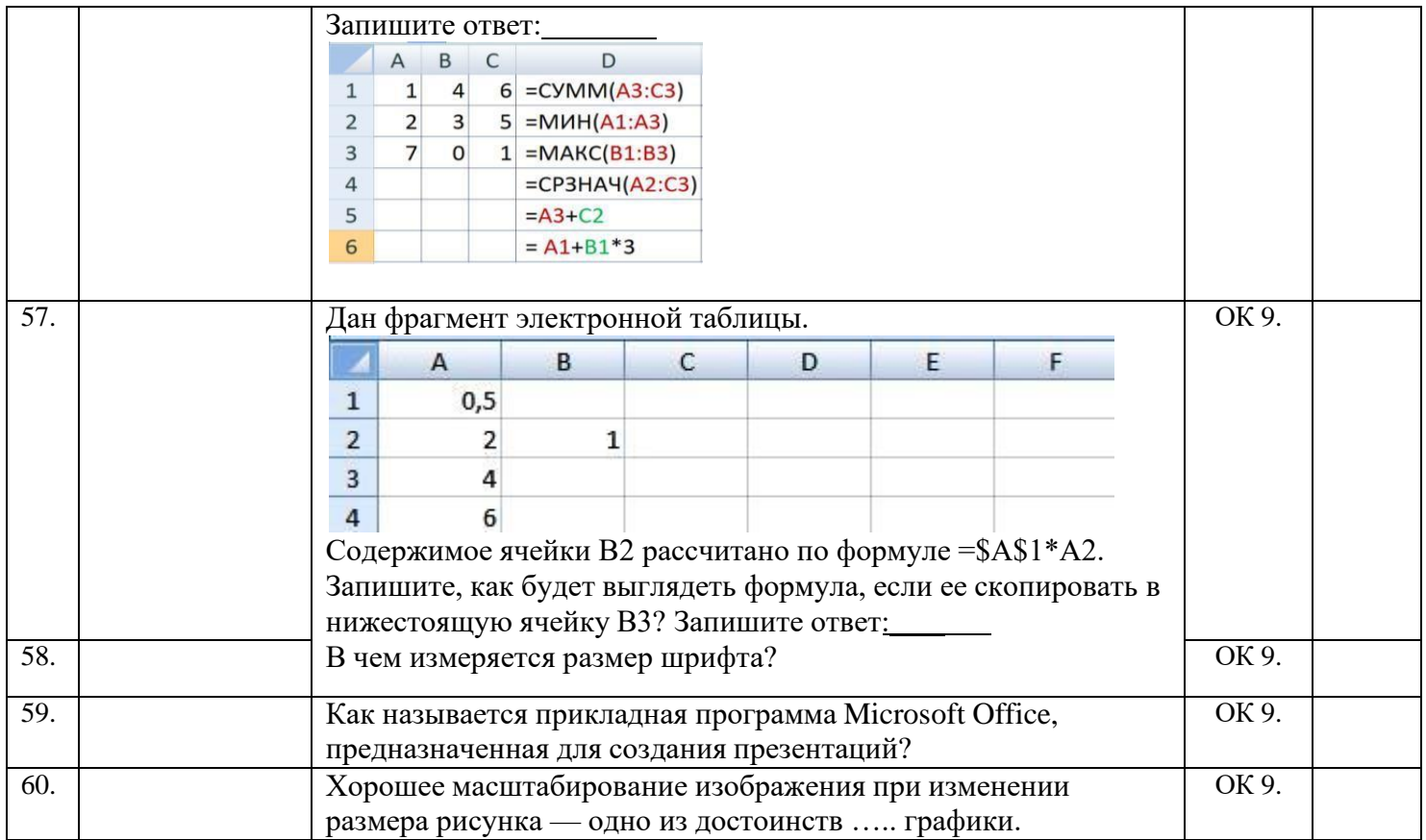

## Фронтальный опрос №1.  $(OK 01.-03. OK 09. 10.)$

- 1. Как вы понимаете понятие информации и какое определение можно дать?
- 2. Какие существуют подходы к определению количества информации?
- 3. В чем состоит процедура дискретизации непрерывной информации?
- 4. Какая форма представления информации непрерывная или дискретная приемлема для компьютеров и почему?

## Фронтальный опрос №2.

## $(OK 01.-03. OK 09. 10.)$

- 1. Что такое информационные системы и какие их виды вы знаете? Приведите примеры.
- 2. Чем отличаются фактографические и документальные системы?
- 3. Что такое структурирование информации?
- 4. Какие типы могут принимать данные в информационных системах?
- 5. Что подразумевают под математическим и программным обеспечением ИС?

## Фронтальный опрос №3.

(ОК 01.-03 ОК 09. 10. ПК 1.3.-1.6. ПК 2.1.-2.2. ПК 3.1.-3.4. ПК 3.6. ПК 3.9.)

- 1. В чем принципиальное отличие процессов подготовки текстов на компьютере и на печатной машинке?
- 2. Каково назначение текстовых процессоров? Опишите функциональные возможности современных текстовых процессоров.
- 3. Охарактеризуйте возможности текстового процессора Microsoft Word.
- 4. Как возможно использовать Microsoft Word для ведения оперативного учета?
- 5. Опишите интерфейс Microsoft Word

## *Фронтальный опрос №4.*

(ОК 01.-03 ОК 09. 10. ПК 1.3.-1.6. ПК 2.1.-2.2. ПК 3.1.-3.4. ПК 3.6. ПК 3.9.)

- 1. Для решения каких задач предназначены табличные процессоры?
- 2. Какие преимущества может дать обработка информации с помощью электронных таблиц по сравнению с обработкой вручную?
- 3. Опишите возможности современных табличных процессоров. В каких областях деятельности человека они могут использоваться?
- 4. Назовите наиболее распространенные табличные процессоры.
- 5. Основные понятия MS-Excel: книга, лист, ячейка, диапазон, адрес ячейки, адрес диапазона

### *Фронтальный опрос №5.*

### (ОК 01.-03 ОК 09. 10. ПК 2.1. ПК 3.3. ПК 3.9.)

- 1. Что такое база данных?
- 2. В чем преимущества использования баз данных для организации данных?
- 3. Какие модели баз данных вы знаете?
- 4. Какими свойствами обладает реляционная таблица?
- 5. Чем отличаются поля и записи таблицы?
- 6. Какие характеристики используются для описания полей баз данных?
- 7. Какое поле базы данных называют ключом?

#### *Фронтальный опрос №6.*

## (ОК 01.-03 ОК 09. 10. ПК 2.1. ПК 3.3. ПК 3.9.)

- 1. Каково назначение и функции систем управления базами данных?
- 2. Что такое презентация?
- 3. Каково назначение презентаций?
- 4. Каково назначение областей окна PowerPoint в обычном режиме: структуры, слайда, заметок?
- 5. Как вставить таблицу Word или Excel в презентацию?
- 6. Каковы особенности использования организационной диаграммы в PowerPoint?
- 7. Докажите на примерах операций с элементами презентаций единство графического интерфейса PowerPoint и других приложений Windows.

## *Типовые задания для выполнения практических работ.*

(ОК 01.-03 ОК 09. 10. ПК 1.3.-1.6. ПК 2.1.-2.2. ПК 3.1.-3.4. ПК 3.6. ПК 3.9.)

Задание 1. Набрать текст и выполнить редактирование по образцу. Установить следующие параметры документа: ориентация – книжная; поля – по 3 см; интервал - 1,15; выравнивание – по ширине; размер шрифта – 12; тип шрифта – TimesNewRoman. Создайте новый документ, скопируйте в него набранный текст и установите для нового документа следующие параметры: ориентация – альбомная; поля – по 2,5 см; интервал - 2; выравнивание – по ширине; размер шрифта – 15; тип шрифта – CourierNew.

*Сельскохозяйственные машины работают в трудных условиях. Пыль, грязь, снег попадают в трущиеся узлы, вызывают усиленный механический износ их. Неровности поля приводят к возникновению динамической нагрузки на отдельные соединения и их поломке.*

*В процессе работы нарушается регулировка машины, то есть изменяется взаимное расположение деталей в результате механического износа и ослабления креплений.*

*Смазочные вещества под действием высоких температур и попадания в них посторонних примесей теряют свои первоначальные свойства, а это увеличивает износ деталей.*

*В системе охлаждения трактора образуется накипь, в топливных, масляных и воздушных фильтрах задерживаются загрязнения, образуется нагар на головках блоков, камерах сгорания, клапанах, что приводит также к изменению работы двигателя.*

*Кроме перечисленных факторов, детали машин стареют, теряют свою первоначальную прочность. Большой износ вызывает коррозия металлов, особенно когда машины длительно не используются.*

*В результате всех этих причин машина теряет свою работоспособность, преждевременно выходит из строя, чем наносится большой ущерб народному хозяйству.*

*Для уменьшения влияния всех этих факторов, продления сроков службы машин в нашей стране разработан обязательный комплекс, называемый планово-предупредительной системой обслуживания машинно-тракторного парка.*

Задание 2. Набрать текст. Задайте каждому предложению свой стиль: тип, размер, цвет, размер шрифта.

*Техническое обслуживание — это совокупность обязательных операций по проверке, очистке, смазке, креплению и регулировке деталей и узлов машин, имеющих целью — предупредить преждевременные износы, появление неисправностей и поломок и обеспечить работоспособное состояние машины. Техническое обслуживание является профилактическим.*

*Система технического обслуживания машинно-тракторного парка включает: эксплуатационную обкатку, техническое обслуживание, периодический технический осмотр, ремонт и хранение.*

*Эксплуатационная обкатка — это процесс приработки трущихся сопряженных деталей новой или отремонтированной машины до ввода ее в нормальную эксплуатацию. В этот период детали прирабатываются друг к другу. Как правило, после изготовления на заводе детали имеют на своей поверхности шероховатость. В процессе работы неровности одной детали ударяют по другой, выбивая в этом месте смазку. Если в этот период дать большую нагрузку, то в месте ударов могут получиться выбоины, выкрашивание, что ведет к выходу машины из строя.*

Задание 3. Создайте таблицу «Сведения о студентах», состоящую из 6 строк и 5 столбцов.

Ознакомьтесь с текстов и дайте название столбцам. Заполните ее следующими сведениями:

1) Иванов Иван Иванович, 11.04.1996, ул. Климасенко, 13-15

- 2) Петрова Лидия Ивановна, 25.10.1997., пер. Черского, 32
- 3) Быков Алексей Ильич, 12.10.1998, ул. Кирова, 75-89
- 4) Мухин Олег Андреевич, 20.07.1995, ул. Центральная, 50-29
- 5) Григорьева Наталья Дмитриевна, 30.07.1995, ул. Батюшкова, 16-41
- 4. Добавьте в таблицу еще 5 строк.
- 5. Заполните эти строки сведениями о своих одногруппниках.
- 6. Выполните выравнивание ячеек по центру.
- 7. Для каждой строки задайте индивидуальный цвет шрифта.

Задание 4. Повторить приведенный ниже образец в отдельном файле в виде текстового документа. При форматировании документа использовать редактор формул.

$$
y = \frac{\frac{x}{4} + \frac{3x}{4x} + 23(x^2 + 2)}{\frac{2x}{5} + \sqrt{3 + 5\left(x^3 + \frac{3}{5}\right)}} \bigg|_0^{3(x + 1) - 2x < 5y - \frac{7x}{2}}
$$

Задание 5. Нарисуйте схему в соответствии с образцом

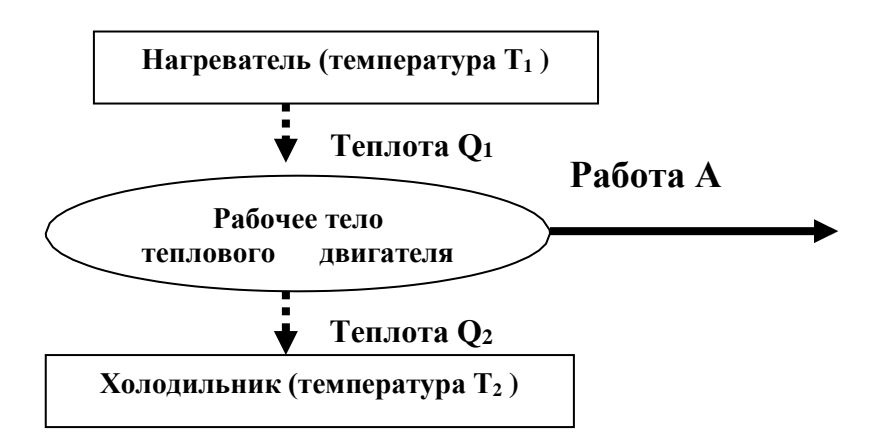

Задание 6. Создайте схему в MSWord.

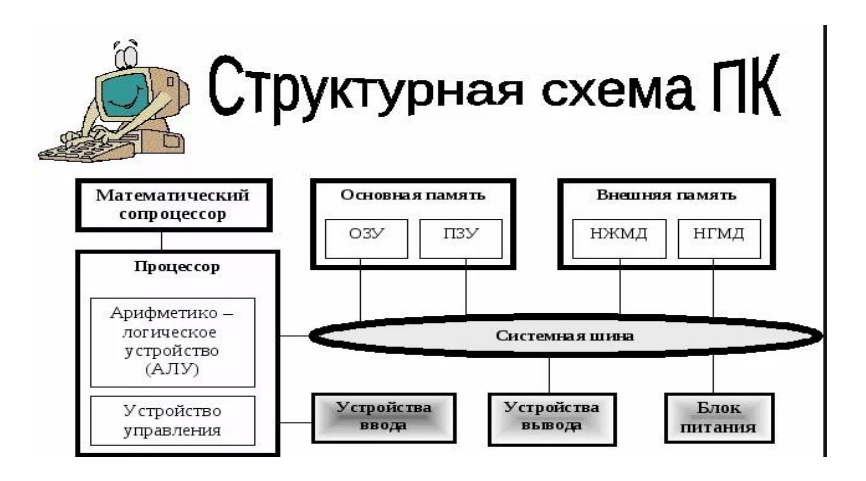

Задание 7. Создайте таблицу по образцу. Заполните недостающие ячейки.

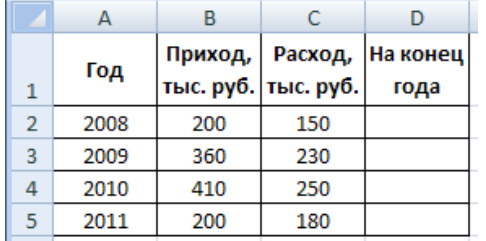

Задание 8. Используя MS Excel, вычислите пустые ячейки.

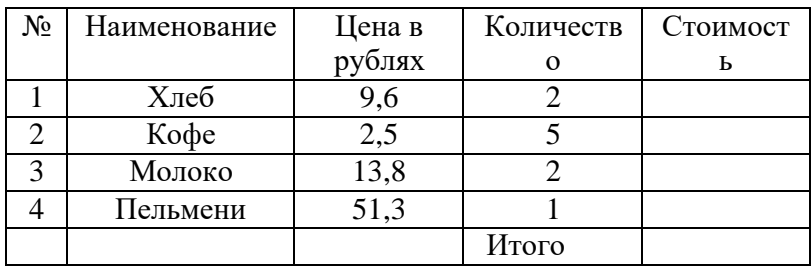

Задание 9. В электронной таблице построить на листе с данными линейчатую диаграмму с вертикальными столбцами (гистограмму), позволяющую отобразить рост количества серверов Интернета по годам.

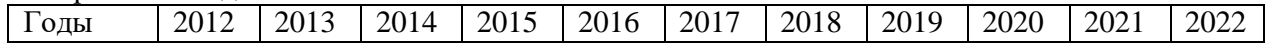

| $\mathbf{r}$<br>Кол-во | 10 | $\sim$<br>- OG | 43 | $\overline{\phantom{a}}$<br>∼ | 110 | $.4-$<br>. . | $\sim$<br><b>__</b><br>. . | $\sim$ $\sim$<br>ر ب | $\sim$<br>10 | $\bigcap_{n\in\mathbb{N}}$<br>$\overline{\phantom{a}}$<br>- - - - | $\sim$<br>1 J J |
|------------------------|----|----------------|----|-------------------------------|-----|--------------|----------------------------|----------------------|--------------|-------------------------------------------------------------------|-----------------|
| веров                  |    |                |    |                               |     |              |                            |                      |              |                                                                   |                 |

Задание 10. Постройте по таблице круговую диаграмму.

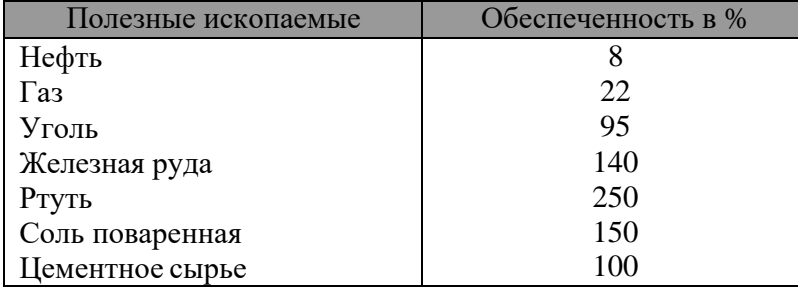

Задание 11. С помощью табличного процессора Excel создайте таблицу и высчитайте пустые ячейки.

| Вид расходов      | Количество школьников | ∐ена   | Общий расход |
|-------------------|-----------------------|--------|--------------|
| Билеты            |                       | 650,00 |              |
| Экскурсия в музей |                       | 56,00  |              |
| Обел              |                       | 190,00 |              |
|                   |                       | Всего: |              |

Задание 12. Создайте базу данных. Упорядочите по полю «Фамилия».

| Код | Фамилия    | Имя     | Математ<br>ика | Менед<br>жмент | Информаци<br>онные<br>технологии | Пропуски по<br>неуважительной<br>причине | Пропуски по<br>уважительной<br>причине |
|-----|------------|---------|----------------|----------------|----------------------------------|------------------------------------------|----------------------------------------|
|     | Иванникова | Анна    |                |                |                                  |                                          |                                        |
| ↑   | Баранова   | Ирина   |                |                |                                  |                                          |                                        |
|     | Корнилова  | Ольга   |                |                |                                  |                                          |                                        |
|     | Воробьев   | Алексей |                |                |                                  |                                          |                                        |

Задание 13. Создайте базу данных. Упорядочите по полю «Долгота».

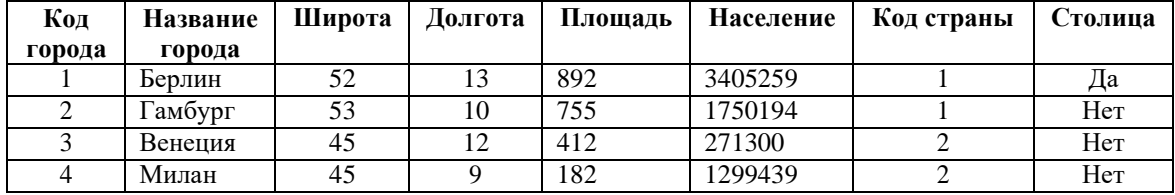

Задание 14. Заполните базу данными, используя форму.

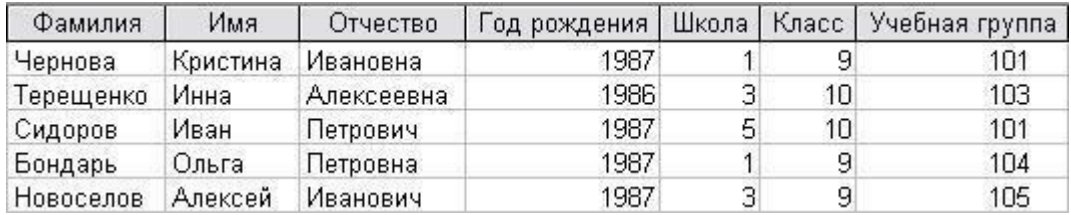

Сохраните введенные данные. Имя формы - Список. Закройте форму.

Перейдите в окно таблицы и откройте таблицу Список.

Убедитесь, что в таблице появились новые записи. Сохраните и закройте таблицу.

Задание 15. Создайте презентацию PowerPoint. В окне «Создать слайд» выберите шаблон Пустой слайд. Выделите шаблон и оформите заливку фона слайда. Последовательно введите текст в шаблоны слайдов, настройте изображение. Последовательно вставьте графические объекты в шаблоны слайдов, отрегулируйте их размеры, настройте изображение. Выберите режимы смены

(перехода) слайдов на экране, задав: эффекты анимации, как самих слайдов, так и их объектов; время в автоматическом режиме. Сохраните слайд-фильм в своей рабочей папке в двух форматах — презентации и демонстрации. Запустите на выполнение слайд-фильм в режиме презентации и отрегулируйте временные интервалы показа слайдов, эффекты анимации и звука. Запустите на выполнение слайд-фильм в режиме демонстрации.

Задание 16. Создайте презентацию на базе одного из шаблонов программы PowerPoint под названием «Основы алгоритмизации и программирования».Замените стандартный текст в слайдах шаблона текстом согласно исходной структуре. Выберите режимы смены (перехода) слайдов на экране. Сохраните слайд-фильм в своей рабочей папке в двух форматах — презентации и демонстрации.

Задание 17. Создайте презентацию по тематике вашей специальности. Основные требования: не менее 15 слайдов; переходы; анимация; объекты мультимедиа (графика, аудио. короткие видео). Дизайн выбрать на ваше усмотрение. Титульный лист должен содержать название темы, Ф.И.О. и группу обучающегося, выполнившего презентацию и Ф.И.О. преподавателя, оценивающего презентацию.

# **III. Описание организации оценивания и правил определения результатов оценивания.**

Уровень подготовки студентов по учебной дисциплине оценивается в баллах: «5» («отлично»), «4» («хорошо»), «3» («удовлетворительно»), «2» («неудовлетворительно»).

Оценка «*отлично*» – обучающийся показывает полные и глубокие знания программного материала, логично и аргументировано отвечает на поставленный вопрос, а также дополнительные вопросы, показывает высокий уровень теоретических знаний. Практическую часть выполняет на 100%.

Оценка «*хорошо*» – обучающийся показывает глубокие знания программного материала, грамотно его излагает, достаточно полно отвечает на поставленный вопрос и дополнительные вопросы, умело формулирует выводы. В тоже время при ответе допускает несущественные погрешности. Практическую часть выполняет на 90%-80%. Оценка «*удовлетворительно*» – обучающийся показывает достаточные, но не глубокие знания программного материала; при ответе не допускает грубых ошибок или противоречий, однако в формулировании ответа отсутствует должная связь между анализом, аргументацией и выводами. Для получения правильного ответа требуется уточняющие вопросы. Практическую часть выполняет на 70%-60%.

Оценка «*неудовлетворительно*» – обучающийся показывает недостаточные знания программного материала, не способен аргументировано и последовательно его излагать, допускается грубые ошибки в ответах, неправильноотвечает на поставленный вопрос или затрудняется с ответом. Практическую часть выполняет не менее 50%.

Дифференцированный зачет проводится в период экзаменационной сессии, установленной календарным учебным графиком, в результате которого преподавателем выставляется итоговая оценка в соответствии с правилами определения результатов оценивания.

## **IV. Комплект оценочных средств для экзамена по учебной дисциплине «Информационные технологии в профессиональной деятельности»**

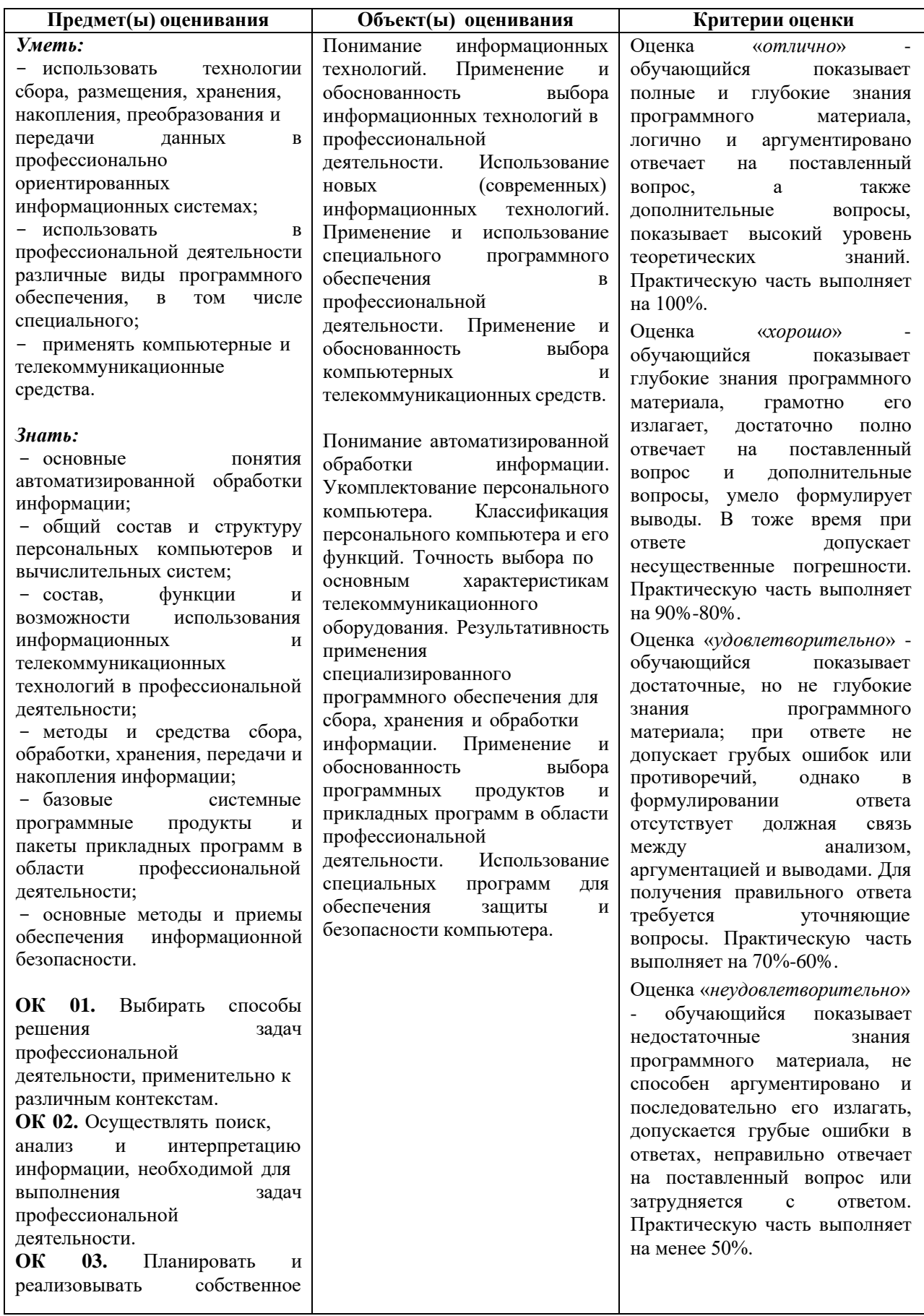

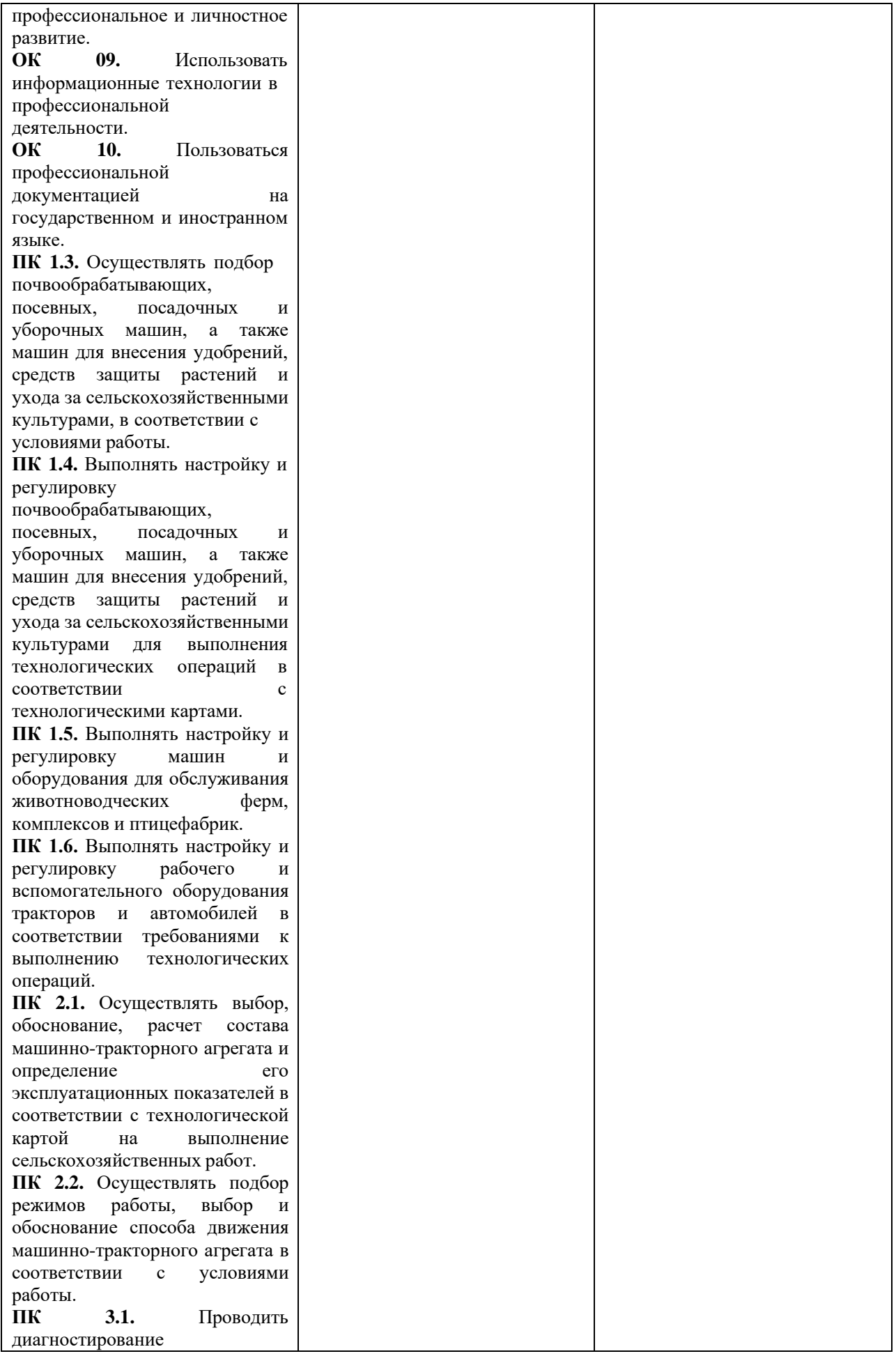

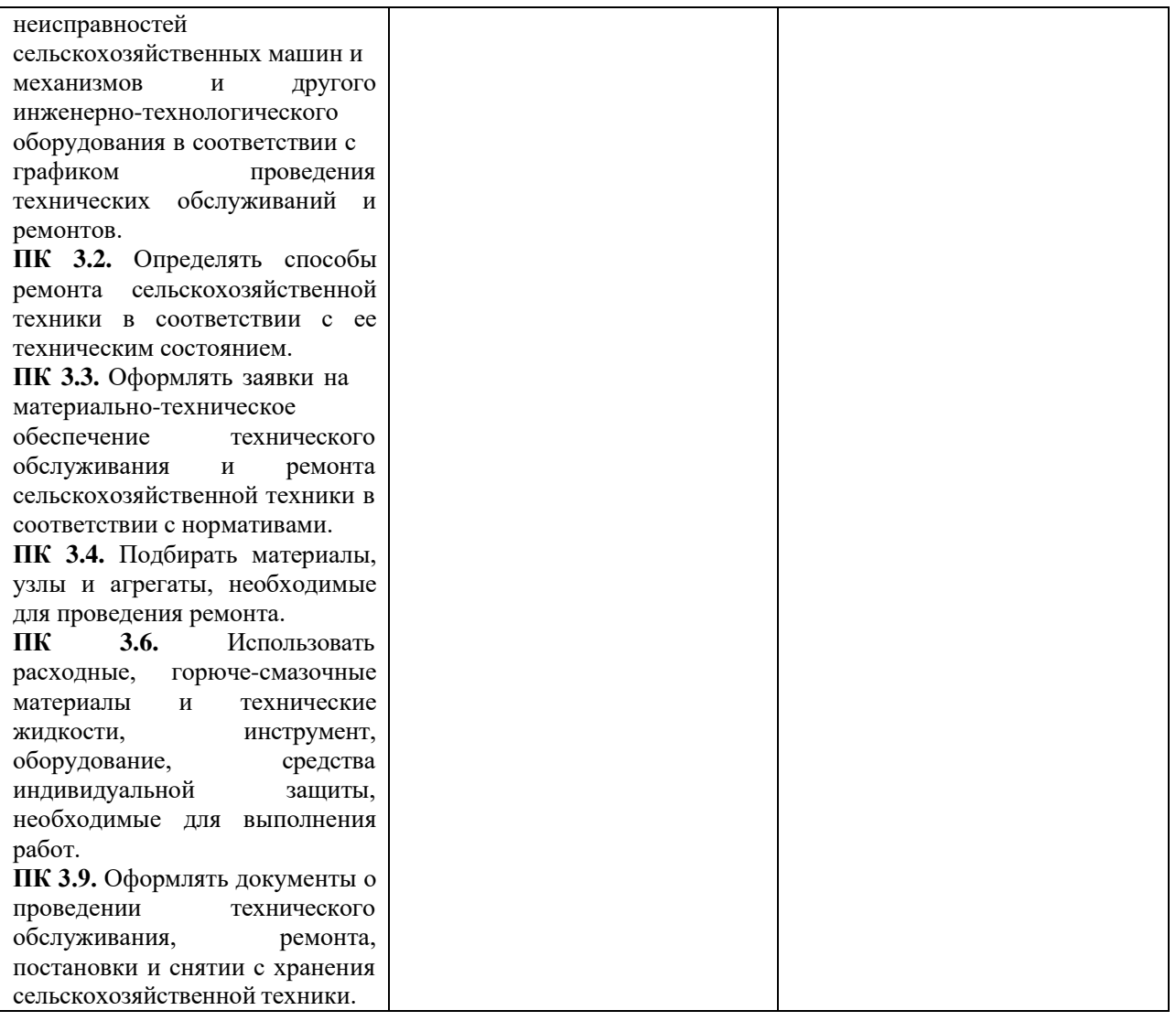

### **Вопросы для дифференцированного зачета**

по дисциплине «Информационные технологии в профессиональной деятельности» для специальности 35.02.16 Эксплуатация и ремонт сельскохозяйственной техники и оборудования

1. Определение информационных технологий. Цели ИТ. Роль и место информационных технологий в профессиональной деятельности.

2. Этапы исторического развития ИТ.

- 3. Понятие АРМ. АРМ специалистов. Общая характеристика автоматизированных рабочих мест.
- 4. Функции АРМ. Требования, предъявляемые к АРМ.

5. Виды обеспечения АРМ (техническое, информационное, математическое, программное, защитное, правовое и эргономическое обеспечение).

6. Программное обеспечение ИТ. Понятие ПО ИТ.

7. Базовое ПО ИТ, виды, назначение.

8. Прикладное программное обеспечение ИТ общего назначения, виды, назначение.

9. Проблемно-ориентированные пакеты прикладных программ по отраслям и сферам деятельности, виды, назначение.

10. Интегрированные пакеты, назначение, виды.

- 11. Назначение операционной системы. Виды операционных систем.
- 12. Функции ОС Windows. Версии ОС Windows.
- 13. Основные операции с объектами (папками, ярлыками) ОС Windows.

14. Технологии обработки текстовой информации. Редактирование текста в MS Word.

15. Основные операции по работе с документами в MS Word. Настройки параметров документа в MS Word. Подготовка документа к печати в MS Word.

- 16. Форматирование текста в MS Word.
- 17. Создание списков в MS Word.

18. Работа с изображениями в MS Word. Основные операции по редактированию графических объектов (фигур) в MS Word.

- 19. Понятие стиля в MS Word. Создание нового стиля.
- 20. Создание многоколончатого текста в MS Word.
- 21. Работа с таблицами в MS Word (создание таблицы, форматирование границ, объединение, разбиение и заливка ячеек).
- 22. Правила оформления многостраничного документа в MS Word, создание автооглавления.
- 23. Вставка ссылок, сносок, колонтитулов в документ MS Word.
- 24. Средства автоматизации ввода и редактирования текста в MS WORD.
- 25. Правила набора текста в MS Word.
- 26. Сохранение документа в MS Word. Сохранение документа с паролем.
- 27. Обработка числовой информации в табличном процессоре MS Excel.
- 28. Основные понятия электронной таблицы. Форматирование ячеек в MS Excel.
- 29. Работа с формулами в MS Excel. Автокопирование формул в MS Excel.
- 30. Работа с функциями в MS Excel . Автоматическая нумерация в MS Excel.
- 31. Адресация ячеек в MS Excel. Виды адресов.
- 32. Построение и форматирование графиков и диаграмм в MS Excel.
- 33. Что можно ввести в ячейку таблицы MS Excel? Правила и примеры.
- 34. Обработка статистической информации в табличном процессоре MS Excel.
- 35. Средства автоматизации ввода и редактирования данных в MS Excel.
- 36. Организация работы в СУБД MS Access. Этапы работы
- 37. Перечислить основные объекты MS Access.
- 38. Что такое СУБД. Назначение и функции СУБД.
- 39. Способы создания таблицы в СУБД MS Access.
- 40. Для чего нужны формы в СУБД MS Access.
- 41. Для чего нужны запросы в СУБД MS Access. Способы создания.
- 42. Перечислить основные типы данных в СУБД MS Access.
- 43. Что такое компьютерный вирус? Классификация вирусов.
- 44. Антивирусные программы, назначение и виды.
- 45. Защита информации. Антивирусная защита информации.
- 46. Понятие компьютерной презентации. Основные типы слайдов.
- 47. Что понимают под термином мультимедиа технология?
- 48. Основные принципы работы в по созданию презентаций.
- 49. Общий вид окна программы презентаций.
- 50. Перечислить меры по предотвращению проникновению вирусов в ПК.